# シェル, エディタ vi

神戸大学大学院理学研究科惑星学専攻 M2 流体地球物理学教育研究分野 伊藤 旭人

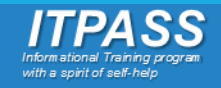

目次

### 1. シェルとは?

- ユーザインターフェース  $\circ$
- 。シェルの基本的な機能
- 。 代表的なシェル
- 。 bashについて
- 2. エディタ:vi
	- 。 テキストエディタとは
	- 。 viとは

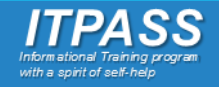

# OS の構成(復習)

### カーネル

- OS の中核をなすソフトウェア(狭義の OS を指すこともある)
	- ハードウェアの管理・制御を行う
	- プロセス管理を行う
	- **ユーザが直接命令できない**

シェル

◦ ユーザとカーネルの仲介役

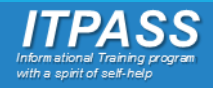

目次

1. シェルとは?

- bash について  $\circ$
- 2. エディタ:vi
	- 。 テキストエディタとは
	- 。 viとは

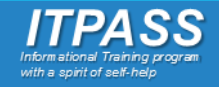

# シェル(shell: 殻)とは?

- カーネルとユーザ(アプリケーション)の仲介役
- ユーザはシェルを通して計算機に作業を要求する
	- そのためのユーザインターフェース(UI) を提供する
- アプリケーションソフトが利用する環境情報を設定する

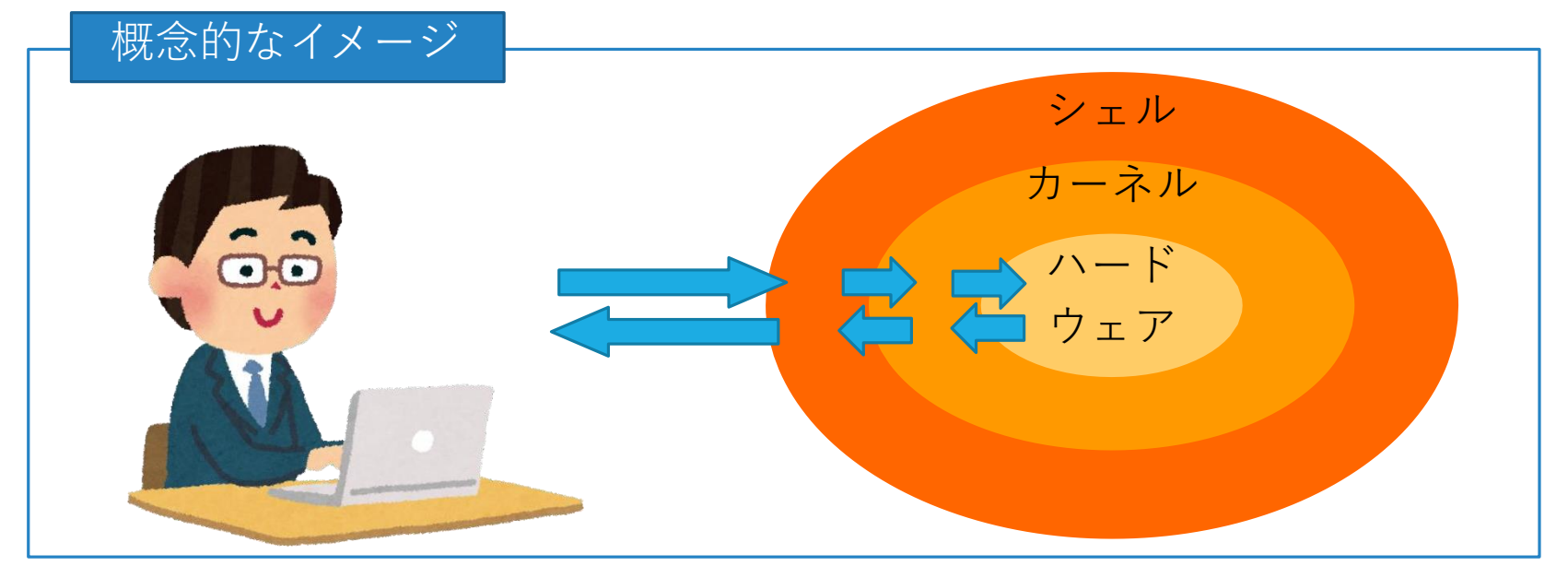

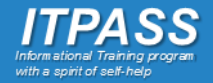

目次

1. シェルとは? ユーザインターフェース  $\circ$ 。シェルの基本的な機能 。 代表的なシェル 。 bash の特徴 2. エディタ:vi 。 テキストエディタとは 。 viとは

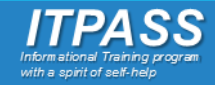

# ユーザインターフェース(UI)

#### CUI (Character User Interface)

- 主にキーボードからの**文字入力**で 操作を行う
- コマンドさえ覚えればキーボード だけで何でもできる
- 計算機への負担が小さい
	- サーバ業務やトラブルに強い

#### GUI (Graphical User Interface)

- 主に画面上に表示された図形や画 像などをマウス・キーボードの操 作や画面へのタッチなどで指定し て操作を行う
- 直感的に操作を行えるが、計算機 への負担は大きい

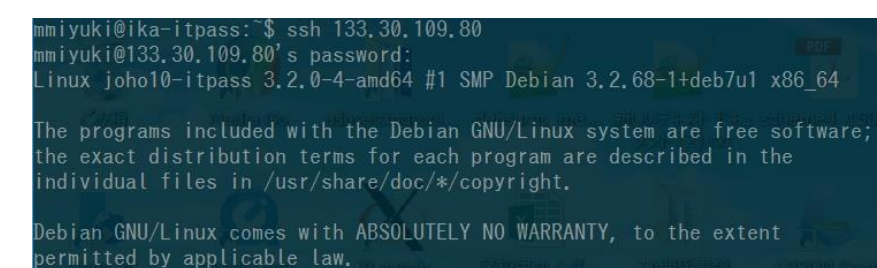

ast login: Thu Jul 2 16:44:31 2015 from 133.30.109.47 miyuki@ioho10-itpass:~\$

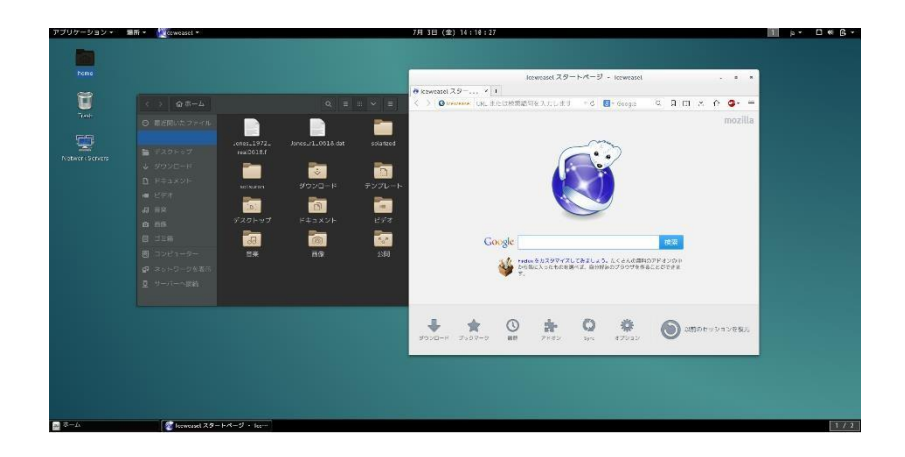

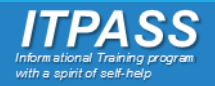

目次

1. シェルとは? ユーザインターフェース  $\circ$ 。シェルの基本的な機能 。 代表的なシェル 。 bashについて

2. エディタ:vi 。 テキストエディタとは 。 vi とは

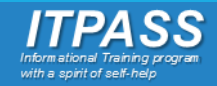

# シェルの基本的な機能

#### コマンドインタプリタ

◦ プロンプトを表示し、そこにユーザーが入力した 文字列(コマンド) を解釈して対応するプログラムを起動する

環境設定

◦ アプリケーションソフトウェア間で共用のデータを保持し、必要に 応じて参照させる

シェルスクリプトの実行 ◦ 一連の処理をファイルに記述し, 一括して連続的に実行する

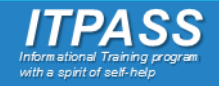

# シェルの基本的な機能

#### コマンドインタプリタ

◦ プロンプトを表示し、そこにユーザーが入力した 文字列(コマンド) を解釈して対応するプログラムを起動する

環境設定

◦ アプリケーションソフトウェア間で共用のデータを保持し、必要に 応じて参照させる

シェルスクリプトの実行

◦ 一連の処理をファイルに記述し, 一括して連続的に実行する

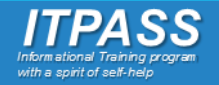

### コマンドインタプリタ

カーネルとユーザの通訳 プロンプトの表示 ◦ コマンドを待ち受ける

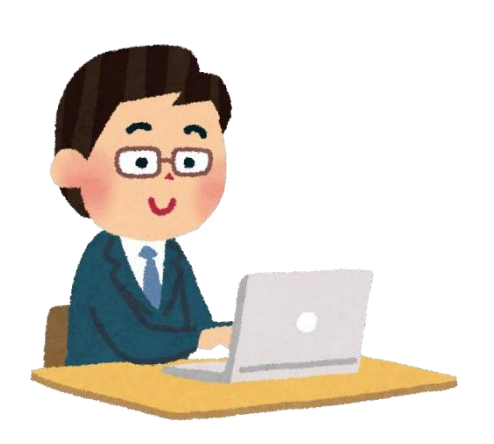

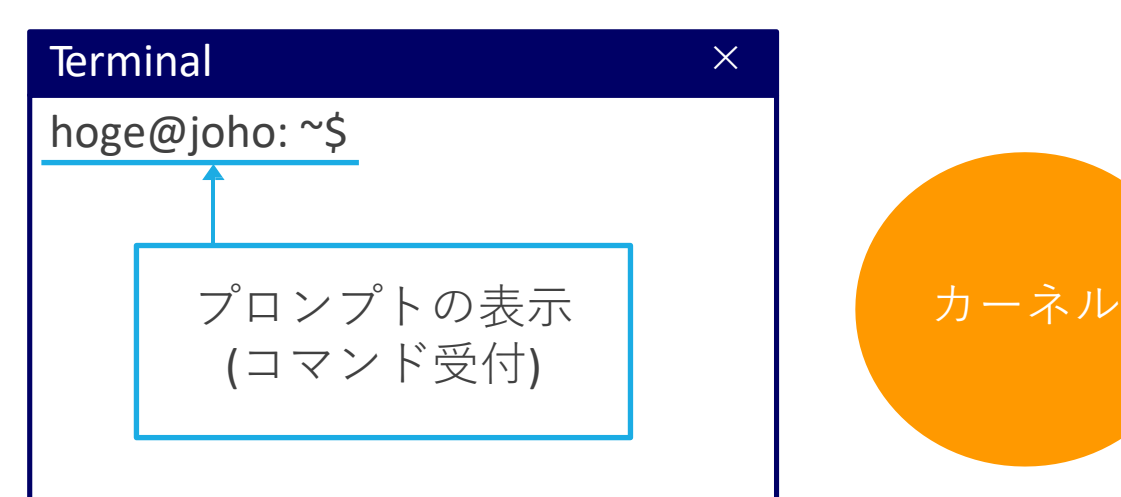

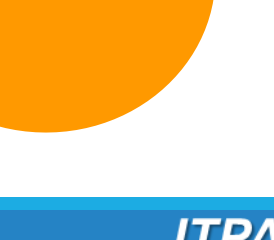

with a enirit of ealf. I

### コマンドインタプリタ

#### 例:

◦ ユーザが「pwd」 を入力 (Linux カーネルからカレントディレクトリを取得) ◦ シェルは文字列(pwd) をコマンドとして解釈し、カーネルに渡す

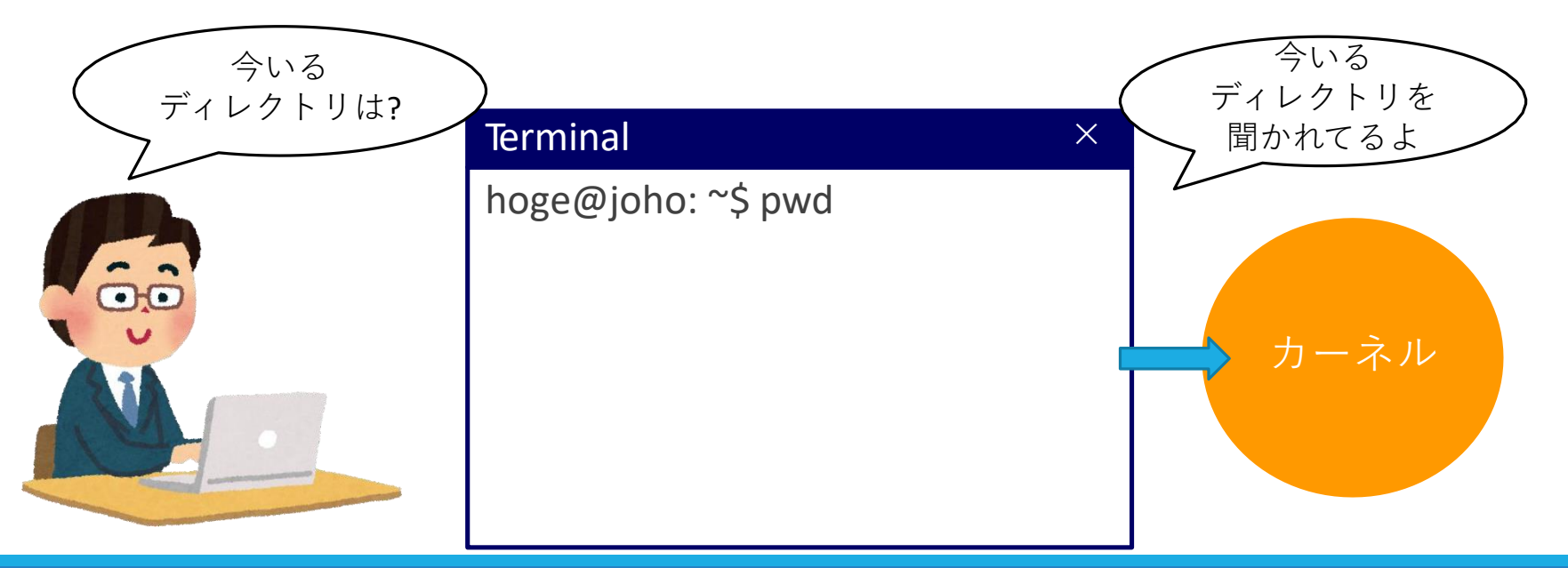

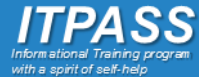

### コマンドインタプリタ

#### 例:

- ユーザが「pwd」 を入力 (Linux カーネルからカレントディレクトリを取得) ◦ シェルは文字列(pwd) をコマンドとして解釈し、カーネルに渡す
- 返ってきたカーネルからの返答をユーザに伝える

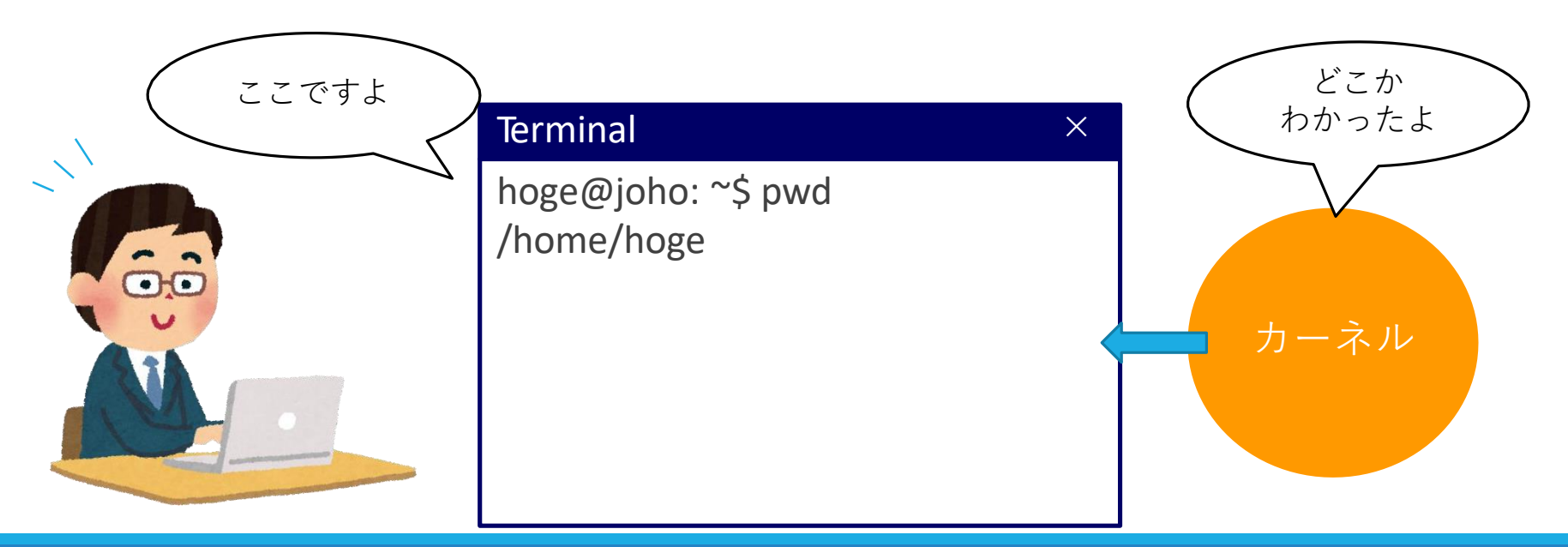

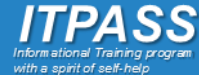

## シェルの基本的な機能

#### コマンドインタプリタ

◦ プロンプトを表示し、そこにユーザーが入力した 文字列(コマンド) を解釈して対応するプログラムを起動する

#### 環境設定

◦ アプリケーションソフトウェア間で共用のデータを保持し、必要に 応じて参照させる

シェルスクリプト ◦ 一連の処理をファイルに記述し, 一括して連続的に実行する

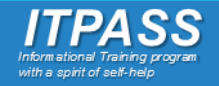

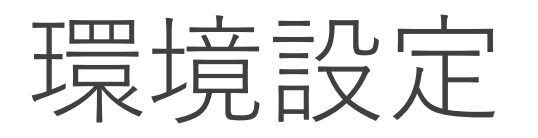

複数のアプリケーションソフトウェア (ブラウザ, メーラ, エディタ, etc. ...) で使用する環境情報を設定する ◦ シェルにより環境情報を環境変数に設定

◦ アプリケーションは起動時に, 環境変数を参照

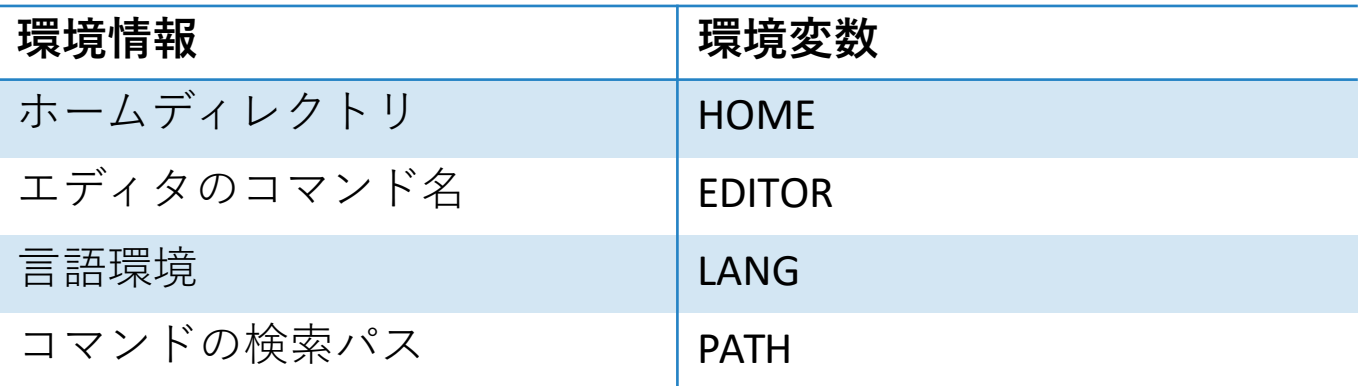

例: hoge@joho: ~\$ export LANG=ja\_JP.EUCJP (文字コードを ja\_JP.EUCJP に変更する)

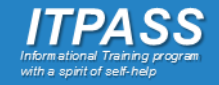

## シェルの基本的な機能

#### コマンドインタプリタ

◦ プロンプトを表示し、そこにユーザーが入力した 文字列(コマンド) を解釈して対応するプログラムを起動する

環境設定

◦ アプリケーションソフトウェア間で共用のデータを保持し、必要に 応じて参照させる

シェルスクリプトの実行

◦ 一連の処理をファイルに記述し, 一括して連続的に実行する

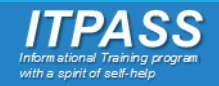

### シェルスクリプトの実行

制御構造を含めたシェルコマンド が記述されたスクリプト(シェルス クリプト)を逐次実行する.

\*制御構造

繰り返し, 条件分岐といった命令の実行 順序

を定めたもの

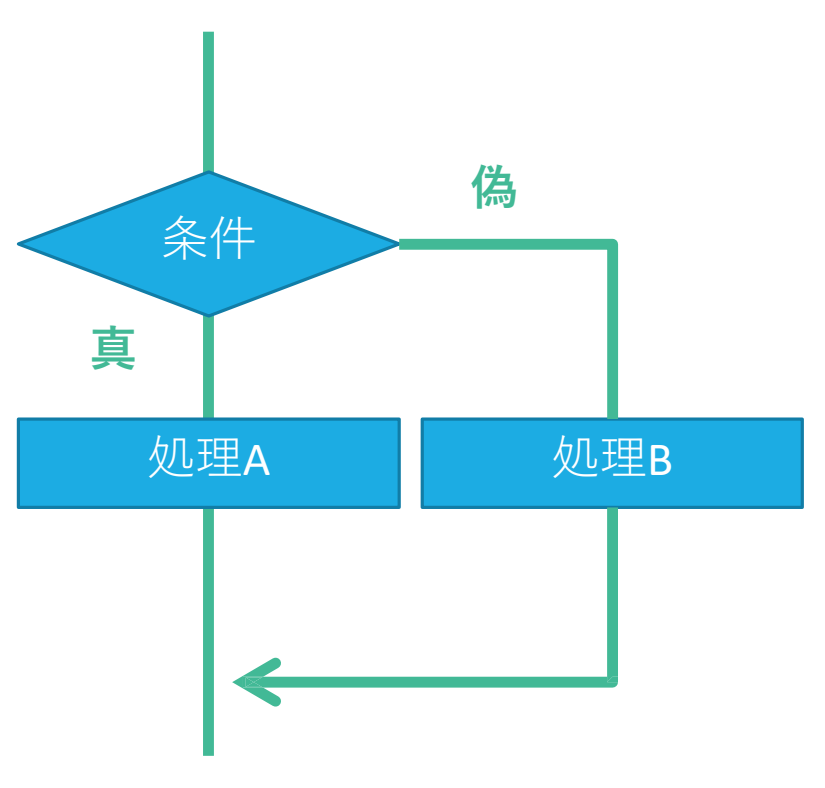

条件分岐のフローチャート

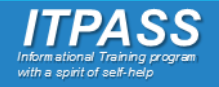

目次

1. シェルとは? ユーザインターフェース  $\circ$ 。シェルの基本的な機能 。 代表的なシェル bash について  $\overline{O}$ 

2. エディタ:vi 。 テキストエディタとは 。 vi とは

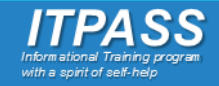

代表的なシェル

- Unix 系 OS (Linux, FreeBSD, Solaris...)
	- sh, bash, ksh, csh, tcsh, zsh, …
	- X Window System

Microsoft Windows

- コマンドプロンプト (WinNT系)
- Windows PowerShell (次世代のコマンドラインシェル)
- Explorer, その他 (互換シェル?)

macOS

◦ Finder

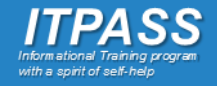

目次

1. シェルとは? ユーザインターフェース  $\circ$ 。シェルの基本的な機能

- 。 代表的なシェル
- 。 bashについて
- 2. エディタ:vi
	- 。 テキストエディタとは
	- 。 vi とは

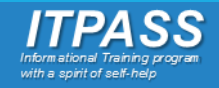

### bash について

### bash (Bourne Again Shell)

- Unix 系 OS のシェルの一種. 多くの Linux に搭載.
- ユーザが楽に操作するための機能が豊富.
	- 機能の例
		- リダイレクト (>, >>, etc.)
		- メタキャラクタ (\*, ?, etc.)
		- ジョブ管理 (jobs, kill, fg, bg, etc.)
		- 補完機能, 編集機能, ヒストリ機能

◦ エイリアス

### 実習で bash の機能を体験してみよう

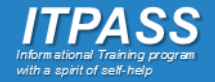

# 前半のまとめ

- シェルとは…
- カーネルとユーザの仲介役
- シェルの機能
	- ユーザインタフェースの提供
	- コマンドインタプリタ
	- 環境設定
	- シェルスクリプトの実行

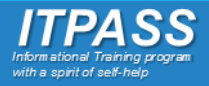

目次

### 1. シェルとは?

- ユーザインターフェース  $\circ$
- 。シェルの基本的な機能
- 。 代表的なシェル
- 。 bash の特徴
- 2. エディタ:vi
	- テキストエディタとは  $\circ$
	- 。 vi とは

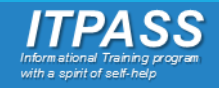

目次

### 1. シェルとは?

- ユーザインターフェース  $\circ$
- 。シェルの基本的な機能
- 。 代表的なシェル
- 。 bash の特徴
- 2. エディタ:vi
	- テキストエディタとは  $\overline{\mathsf{O}}$
	- 。 vi とは

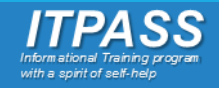

# テキストエディタとは

アプリケーションソフトウェアのひとつ

- テキストファイルの編集を目的とする
- もとはプログラム作成ソフトウェア
	- 通常の文書からプログラムや各種設定ファイルの作成・編集まで幅広く 使うことができる
	- 文書作成ソフトウェア (MS Word 等) とは異なる

いろいろな種類がある

。vi, emacs, gedit, メモ帳(windows), テキストエディット(macOS) ◦ 好みに応じて使ってよい

◦ 実習では **vi** を使用する

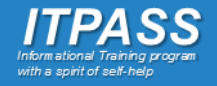

目次

### 1. シェルとは?

- ユーザインターフェース  $\circ$
- 。シェルの基本的な機能
- 。 代表的なシェル
- 。 bash の特徴
- 2. エディタ:vi
	- テキストエディタとは  $\circ$

$$
\circ \quad \mathsf{vi} \; \succeq \; \mathsf{lx}
$$

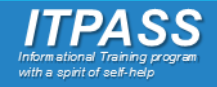

### vi とは

Unix 系 OS における標準的なテキストエディタ ◦ vi が入っていないシステムはまずない

- トラブル時に利用する/できる可能性が最も高い ◦ システムへの負荷が小さく, 軽快
- X Window System がなくても利用できる

必ず使用法を習得すべきツール

◦ しかし操作が直感的ではない(慣れが必要)

◦ 極めるとすごい(らしい)

Vim について

◦ vi から派生した高機能なエディタ

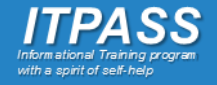

vi の操作

「モード」によってキーの役割が 異なる ◦ ノーマルモード ◦ 編集命令(カーソル移動, 削除, 改行, 保存…) ◦ 挿入モード ◦ 文字入力

- テキスト作成の効率化を追求 ◦ 単純なキー入力で様々な操作が 可能
- Unix コマンドの呼び出しも可能

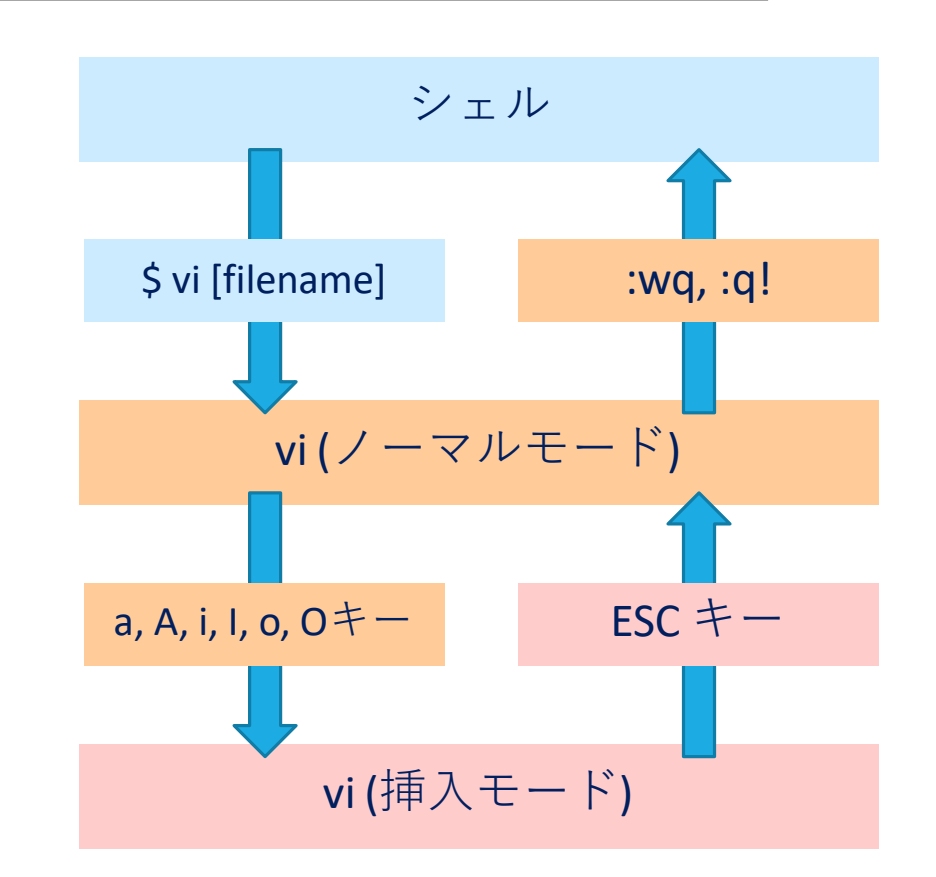

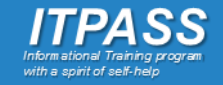

「モード」によってキーの役割が 異なる ◦ ノーマルモード |木| つ 7.- ど ざ に 困ったときはESC キーで ◦ 文字入力 vi の操作 シェル ノーマルモードへ!

- テキスト作成の効率化を追求 ◦ 単純なキー入力で様々な操作が 可能
- Unix コマンドの呼び出しも可能

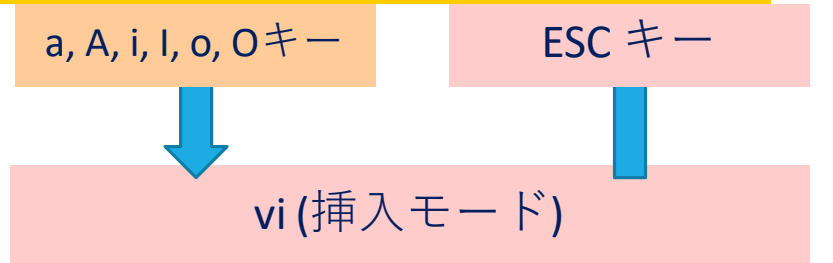

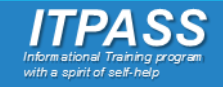

後半のまとめ

テキストエディタとは

◦ テキストファイルを編集するためのアプリケーションソフト

vi について

- Unix 系 OS における標準的なテキストエディタ
- 大きく分けてノーマルモードと挿入モードの二つのモードが ある
- 困ったときはESC キー

#### 実際に vi を使って学習しよう

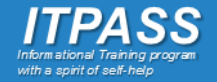

参考文献

#### 神戸大理学部 ITPASS 実習 2022

- 「シェル, エディタ vi」
- [https://itpass.scitec.kobe-u.ac.jp/exp/fy2022/220807/lecture\\_shell-editor/pub/](https://itpass.scitec.kobe-u.ac.jp/exp/fy2021/210808/lecture_shell-editor/pub/itpass_20210808_shell-editor.pdf)

北大理学院 情報実験第三回 INEX 2016(三上峻)

- 「最低限 Unix (Linux) II シェル・テキストエディタ」
- <http://www.ep.sci.hokudai.ac.jp/~inex/y2016/0506/lecture/pub/index.html> IT用語辞典 e-Words 「シェル 【 shell 】」
- <http://e-words.jp/w/%E3%82%B7%E3%82%A7%E3%83%AB.html>

Newham, Rosenblatt 著, QUIPU LLC 遠藤美代子 訳

「入門 bash 第2版」オライリー・ジャパン (1998)

Linda Lamb 著, 福崎俊博 訳

「 vi 入門」株式会社アスキー (1992)

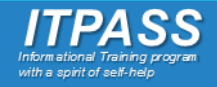